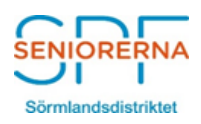

## Lathund för att hämta **"SPF Seniorerna App"** till mobilen

Fördelar med appen:

Du får upp "senaste nytt" som en pushnotis (det surrar i mobilen) för

- den förening du valt man kan välja flera "favoriter"
- distriktet
- förbundet

Du kan läsa all information som finns på hemsidan

Gå till App Store eller Google play i din mobil eller surfplatta

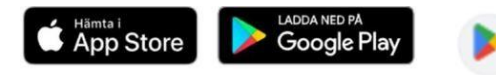

## Skriv i sökrutan: **Spf Seniorerna**

**-** Så får du fram följande bild

SPF Seniorerna Appbolaget Sverige AB  $3.2*$ 

OBS, Appen är gratis

Klicka på **– Installera** (vänta) - **Öppna**

Välj Förening – börja med att välja distrikt – rulla/scrolla till **Sörmlandsdistriktet - välj** 

Välj Förening – rulla/scrolla/skriv önskad förening **– välj.** Tryck på hjärtat uppe till höger och Lägg till som favorit **Klart!**

Får du inte pushnotis i mobilen?

- Kontrollera Inställningar i appen. Klicka på de tre vågräta linjerna uppe till vänster i bilden. Välj Inställningar. Se till att Tillåt notiser är påslagen. OBS, i Inställningar kan du även ändra textstorlek.
- Kontrollera mobilens Inställningar/Aviseringar. Se till att du godkänt aviseringar från SPF-appen.

Vill du ta bort en favorit?

• Håll fingret på den förening du vill ta bort ur listan och dra åt vänster, så visas en papperskorg, där du kan "slänga" den.

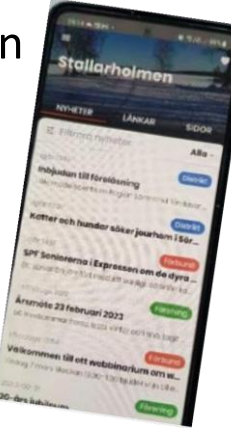